附件 1

# 海南省政务服务网申报流程

提交申请材料网上办理的流程为:第一步:登录"海南省 政务服务网"进入主页: 第二步: 选择"部门服务": 第三步: 选择"省教育厅": 第四步: 选择"申请高级中学、中等职业 学校教师资格认定(海口、三亚、儋州、洋浦、三沙除外)" 事项,点击"在线办理",填写基本信息后即可进行材料上传; 网上申报时上传的照片或材料,请写清楚姓名命名,如:张 三.jpg;

其中,省教育厅受理: (1) 海南省各市县(海口、三亚、 儋州、洋浦、三沙除外)户籍或(2)外省户籍但持有海南省 市具(海口、三亚、儋州、洋浦、三沙除外)居住证的人员, 申请(3)高级中学、中等职业学校及中等职业学校实习指导 教师资格。

具体流程可参照以下截图:

一、百度搜索"海南政务服务网"

**Raim**Fig 向 百度 海南省政务服务中心 Q网页 国资讯 回视频 **⑦知道** 口文库 贴贴吧 日图片 **2地图** 命采购 更多

二、点击官网链接

海南政务服务网

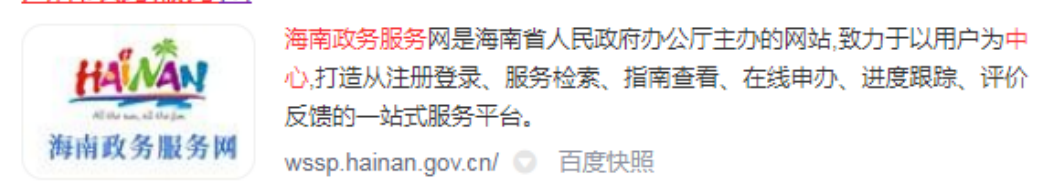

三、在首页点击【注册】

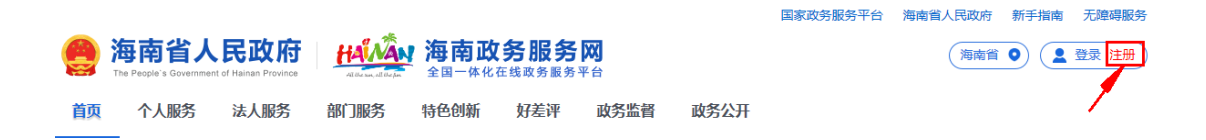

## 四、填写个人相关信息

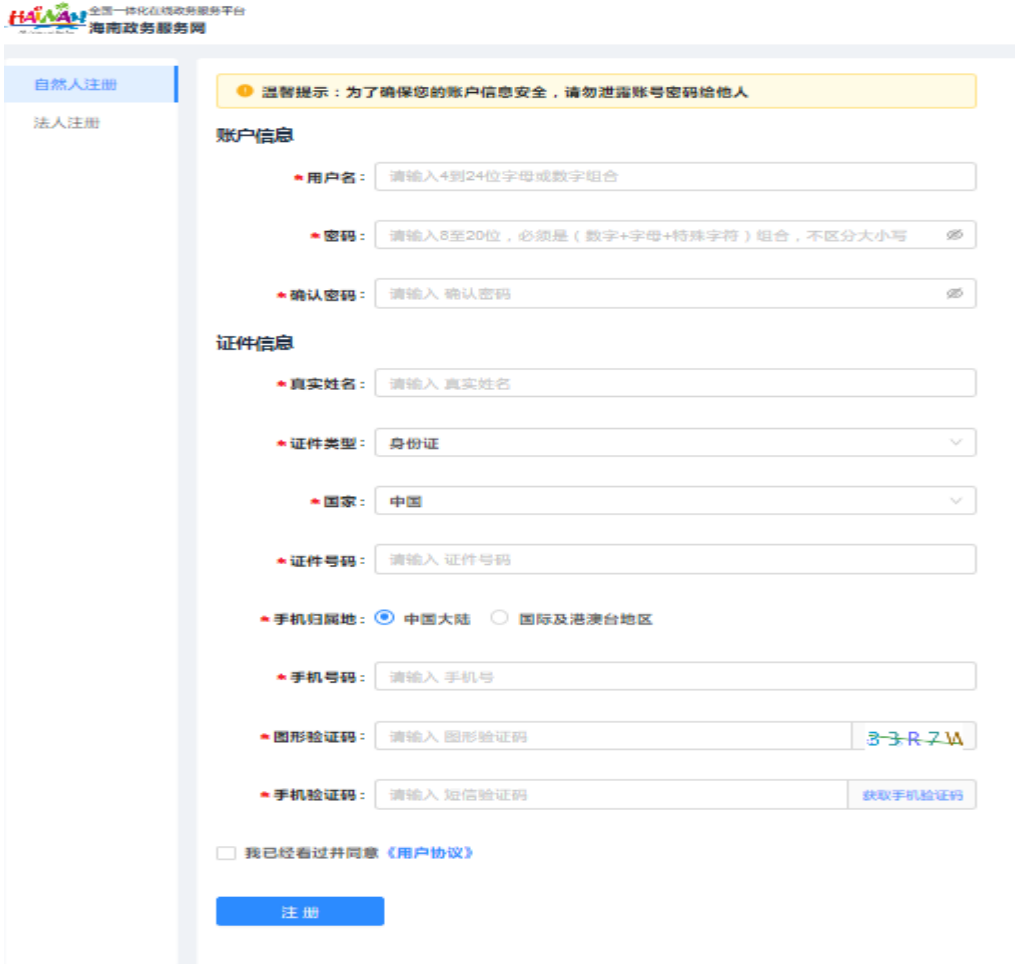

五、返回海南政务服务网首页,在"首页",选择【部门服务】

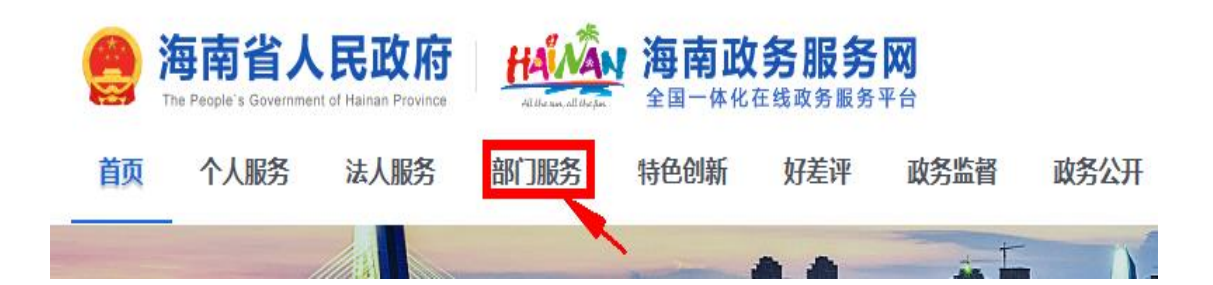

#### 六、点击【部门服务】选择【省教育厅】

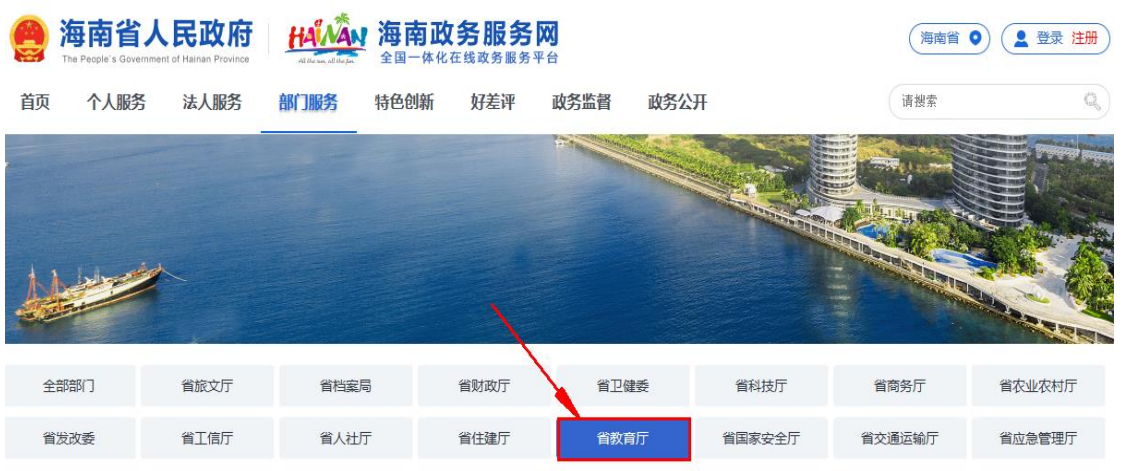

七、在搜索栏搜索"申请高级中学、中等职业学校教师资格认定"点击【搜 索按键】

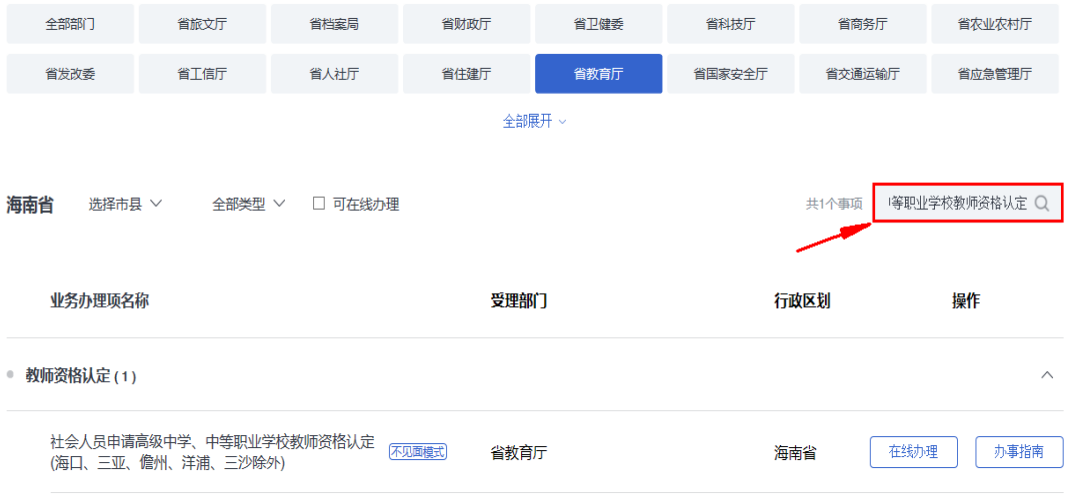

八、下列事项找到"申请高级中学、中等职业学校教师资格认定",点击 【在线办理】

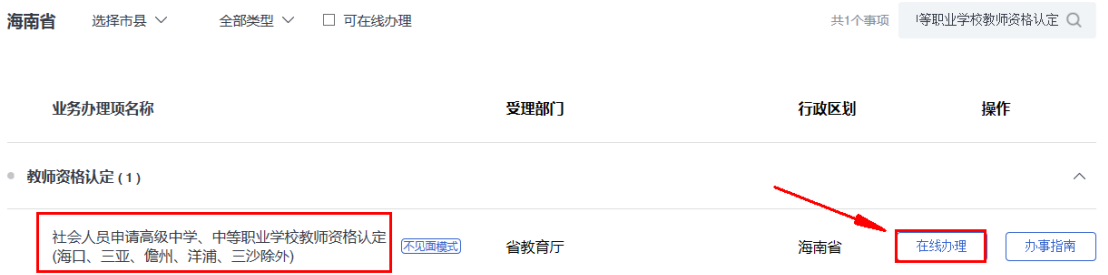

#### 九、检查申请人信息,确认无误,点击【下一步】

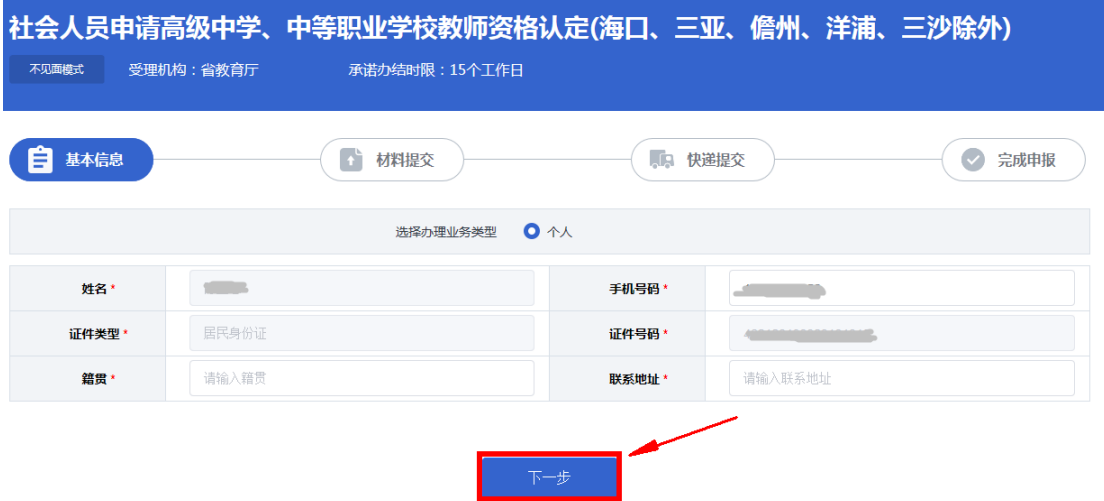

十、提交"申请高级中学、中等职业学校教师资格认定"相关材料。

红**\***字为必交材料:一寸彩色白底个人证件照扫描件(像素要求 300dp i)、海南省申请教师资格人员体检表扫描件。

选交材料:申请中等职业学校实习指导教师资格还需提供相当于助理 工程师以上专业技术职务或中级以上工人技术等级证书原件扫描件(A4 规 格)。

具体操作如下:

1.选择【本地上传】

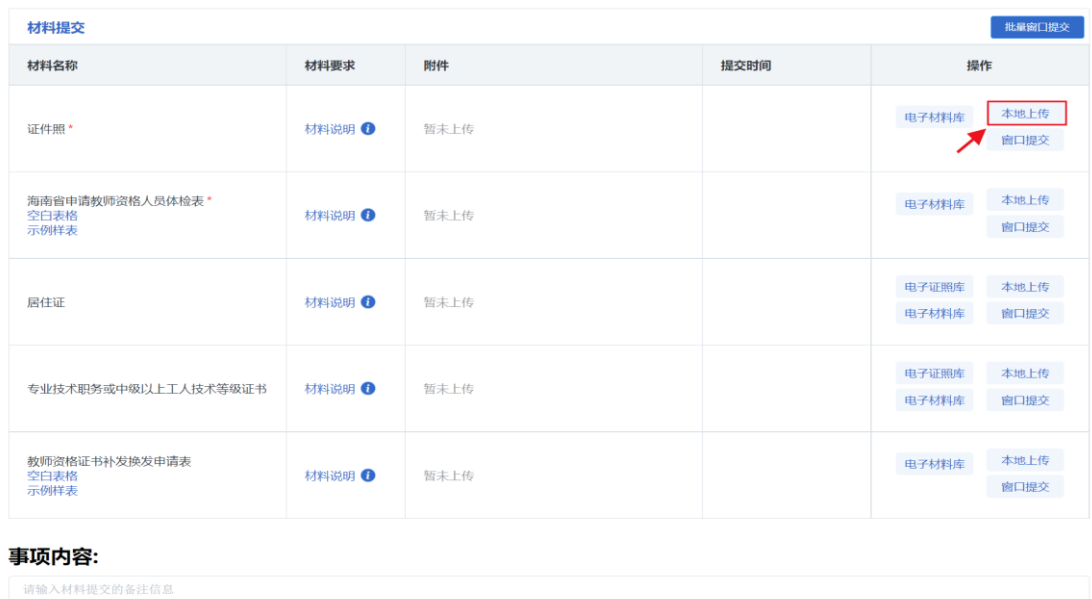

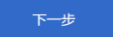

 $0/150$ 

### 2.点击"选择文件上传"

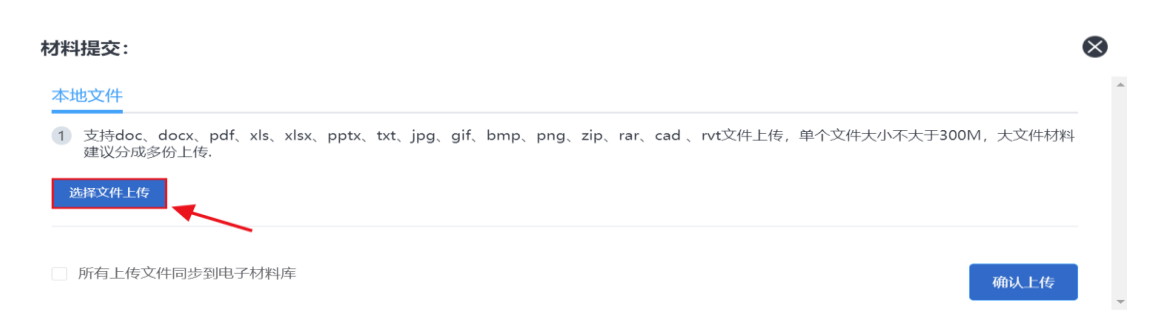

# 3.选择"点击确认上传"

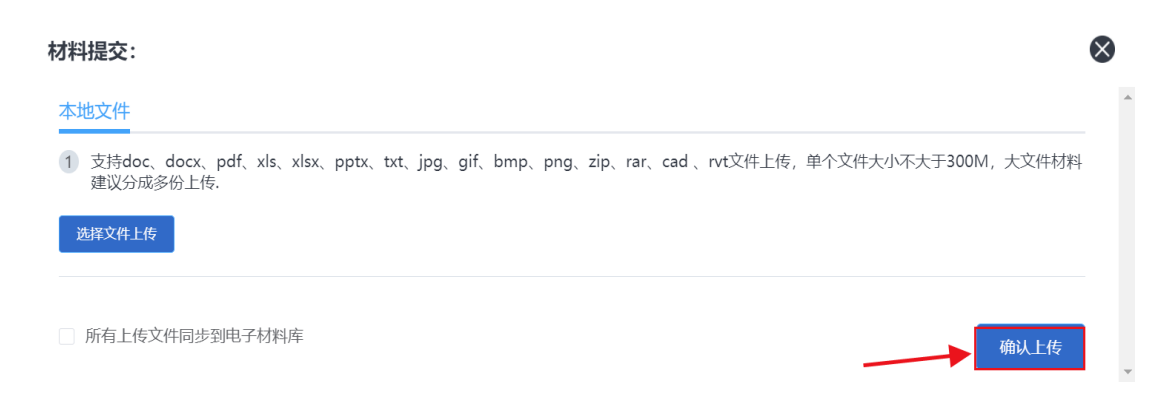

4、所有材料上传完成后,显示如下图所示,点击"下一步"

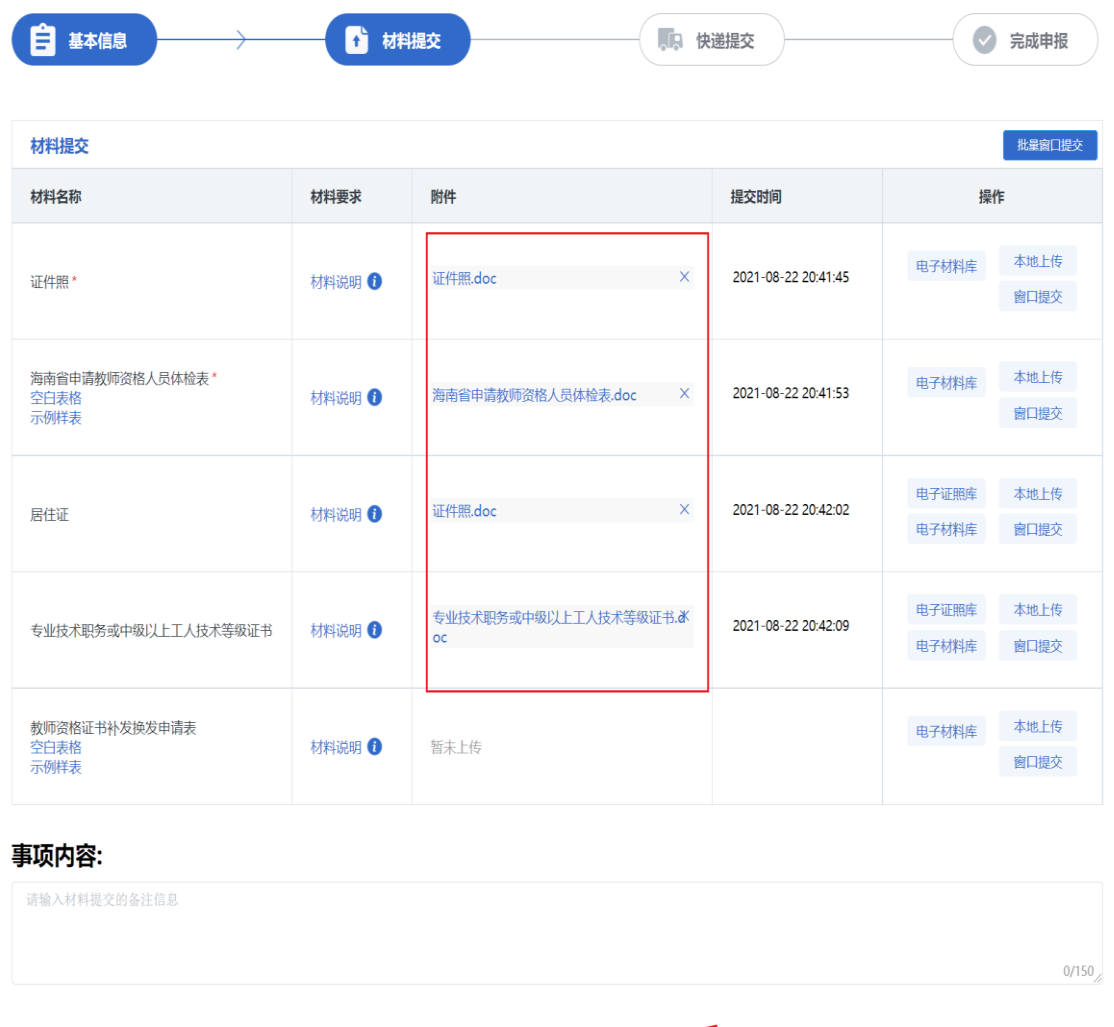

下一步

5、选择取件方式: 寄回材料点击【是】现场取件点击【否】,最后点

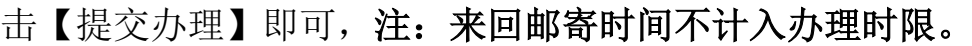

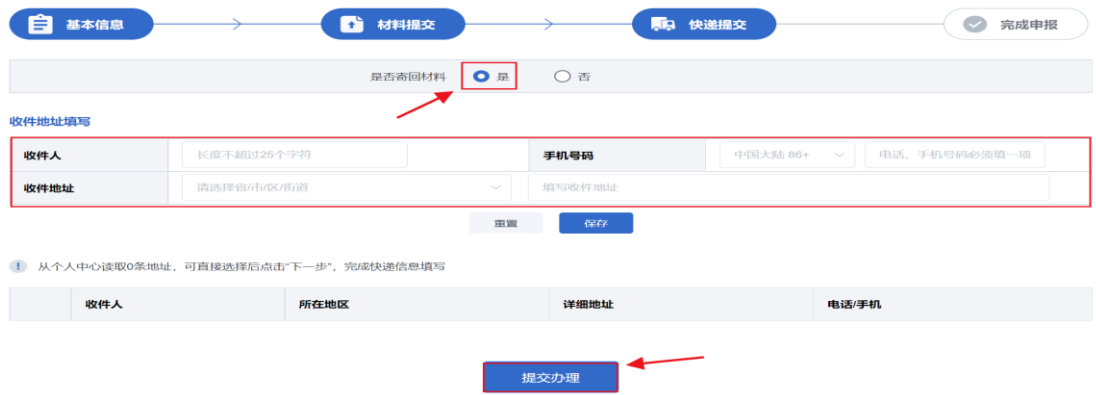

6、提交成功,自行保存办件流水号进行办件查询。

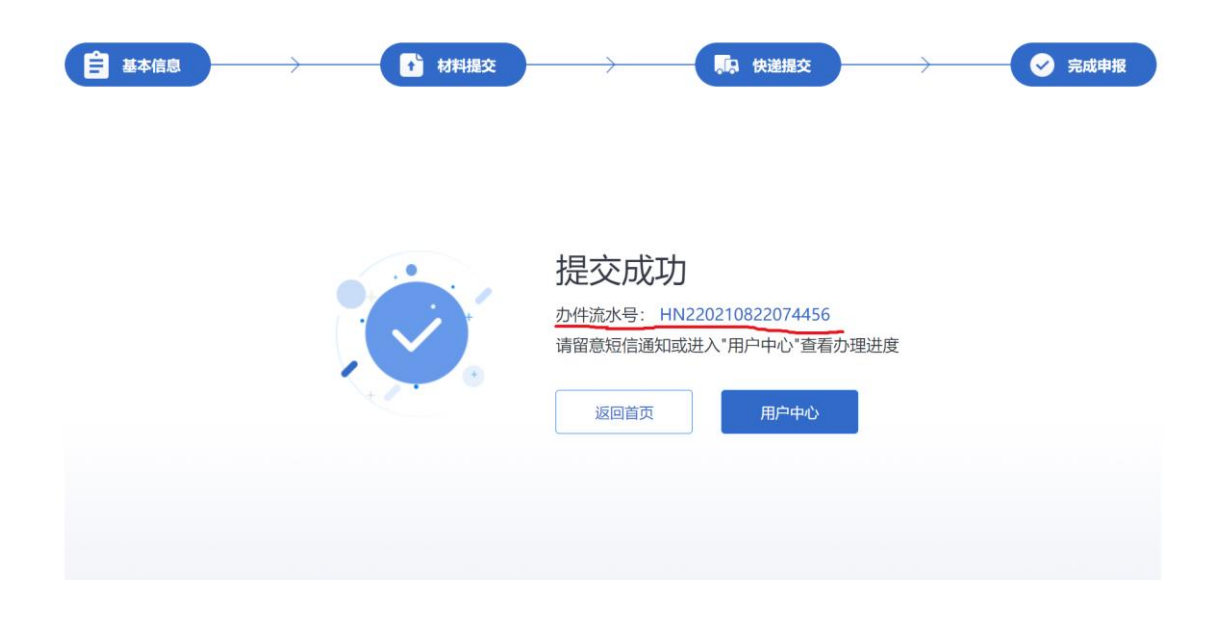